#### Laboratorio di sistemi operativi A.A. 2010/2011 Gruppo 2 Gennaro Oliva 2 La shell di Unix

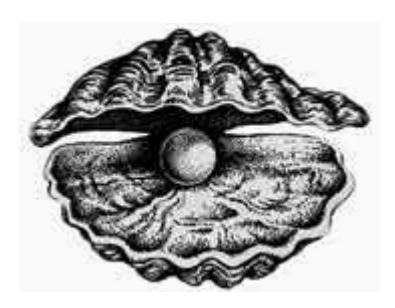

### Cos'è una shell

- Viene eseguita subito dopo login
- Una shell è un interprete di comandi
	- File eseguibili
		- File binari
		- File di testo interpretati
	- Comandi incorporati (built-in)
- Linguaggio di programmazione

# Principali Shell Unix

- Bourne shell (sh)
- C shell (csh)
- Korn shell (ksh)
- Bourne Again shell (bash)
- Z shell (zsh)

# Principali Shell Unix

- Bourne shell (sh)
- C shell (csh)
- Korn shell (ksh)
- Bourne Again shell (bash)
- Z shell (zsh)

• Il prompt tipico della bash degli utenti regolari termina con il carattere \$

#### Sintassi comune dei comandi

- Sintassi tipica di un comando unix
	- \$ comando –-opzione argomento
	- \$ comando -o argomento
- Opzioni e argomenti possono essere opzionali od obbligatori
- Alcune opzioni richiedono un argomento

### Il comando man

- Il comando man fornisce informazioni su qualsiasi comando visualizzandone la pagina di manuale relativa
- La sintassi del comando man è:
	- \$ man comando
- Per visualizzare la pagina di manuale di man: \$ man man
- L'opzione -L ci consente di visualizzare le traduzioni se disponibili
	- \$ man -L it man

#### Utilizzare man

- All'interno di una pagina di manuale ci si può muovere con i tasti direzione: su, giù, pg su, pg giù
- Si esce dalla visualizzazione premendo q (quit)
- Si cerca una stringa digitando '/stringa'
- Se ne visualizzano le occorrenze premendo
	- n successiva
	- N precedente

### Esplorazione del file system

- pwd visualizza la directory corrente
- cd cambia la directory corrente \$ cd /usr/bin
- Is lista il contenuto di una directory

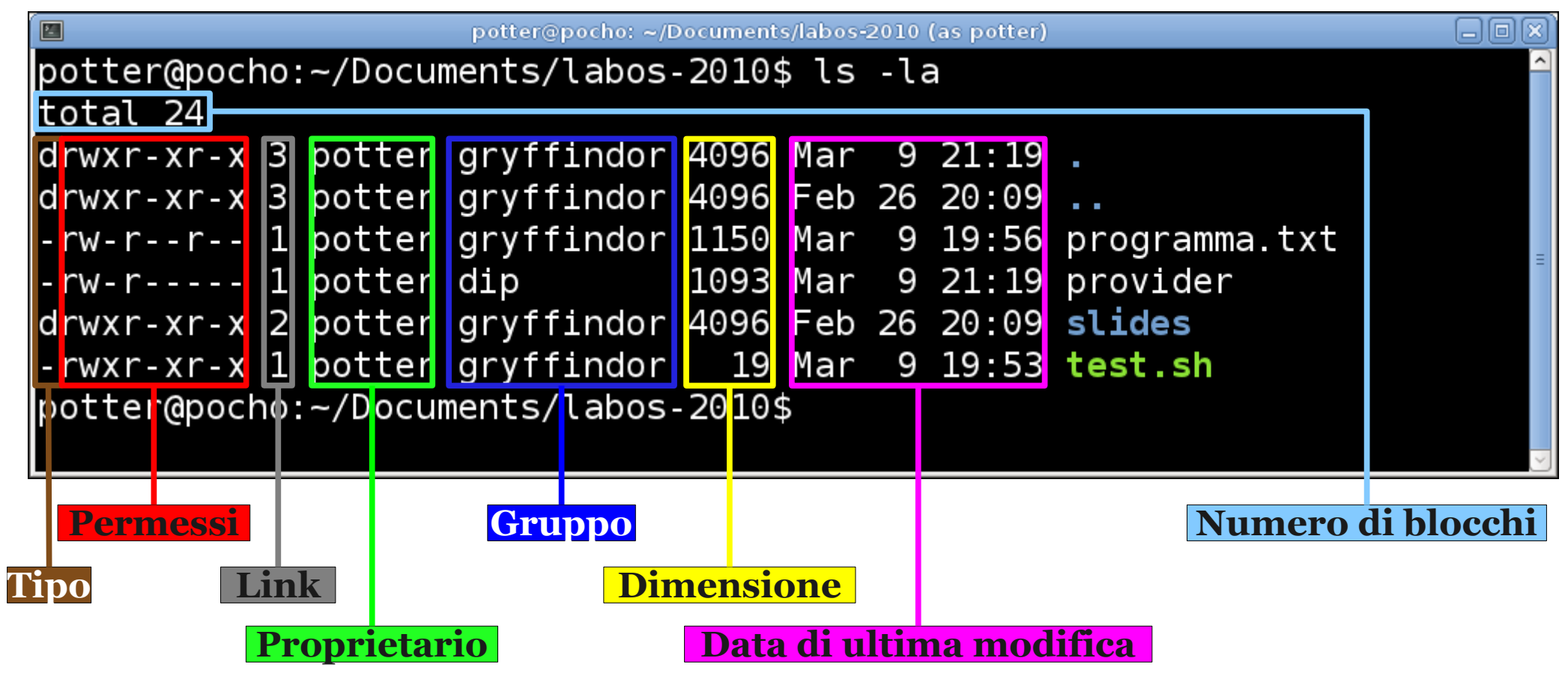

- 1)Visualizzate la pagina di manuale del comando ls
- 2)Cercate la stringa "long" per leggere la sezione relativa all'opzione -l
- 3)Cercate la stringa "all" per leggere la sezione relativa all'opzione -a
- 4)Spostatevi nella directory /usr/bin
- 5)Visualizzatene il contenuto
- 6)Tornate nella vostra home directory

# Opzioni al comando ls

- -a mostra i file nascosti (tutti i file che iniziano con il carattere '.')
- - 1 mostra informazioni dettagliate sui file
- -Q circonda i nomi dei file con le virgolette (utile in caso di nomi di file che contengono spazi)
- - t ordina i file per data di modifica
- - r inverte l'ordine dell'elenco

## Modifica del file system

- cp crea una copia di un file o una directory
- mkdir crea una directory
- my sposta un file o una directory
- **rm** cancella un file
- rmdir cancella una directory vuota

- 1)All'interno della vostra home directory create 2 directory denominate "uno" e "due"
- 2)Copiate il file /etc/profile nella directory uno conservandone il nome
- 3)Copiate il file /etc/profile nella directory due cambiandone il nome in copia-profile
- 4)Spostate il file profile nella directory due ed il file copia-profile nella directory uno
- 5)Cancellate i due file con uno stesso comando
- 6)Cancellate le due directory vuote

### Visualizzazione di file

- cat visualizza tutto il contenuto di un file
- file visualizza il tipo di file
- head visualizza le prime righe di un file
- tail visualizza le ultime righe di un file
- less visualizza un file in modo interattivo un file

- Visualizzate il contenuto del file /etc/passwd
- Visualizzate l'inizio del file /etc/passwd
- Visualizzate la fine del /etc/passwd
- Utilizzare il comando file sui file /etc/passwd e /bin/ls per conoscerne la tipologia
- Visualizzare in maniera interattiva il file /etc/passwd con less (q per uscire dalla visualizzazione)

#### Manipolazione dei permessi • chmod modifica le protezioni di file e directory

- \$ chmod ugoa±rwx files... user group other all
- chown modifica il proprietario di un file
- chgrp modifica il gruppo di un file

- 1)Copiate il file /bin/ls nella propria directory
- 2)Eseguite la copia del programma specificando il pathname
- 3)Eliminate i permessi di esecuzione a tutti gli utenti per la copia locale
- 4)Provate nuovamente ad eseguire la copia locale
- 5)Ripristinate i permessi di esecuzione al solo proprietario del file ed eseguite la copia de programma
- 6)Create una directory "test" nella vostra home directory e copiate il file /bin/ls al suo interno
- 7)Eliminate i permessi di esecuzione alla directory e provate ad eseguire il file e a cancellarlo
- 8)Ripristinate i permessi e cancellate il file e la directory

### Altri comandi di base

- echo stampa una stringa
	- \$ echo hello world!
- touch crea un nuovo file vuoto o modifica la data di ultimo accesso del file
- date mostra la data e l'ora corrente
- whoami chi è l'utente della shell
- who quali utenti sono connessi al sistema
- which stampa il path assoluto di un comando

- Verificate il funzionamento di touch per la modifica dell'orario di ultimo accesso e per la creazione di un file vuoto
- Visualizzate gli utenti connessi al sistema con who
- Digitate whoami e riflettete su voi stessi (om)
- Trovate il path del comando

# File globbing

- La shell interpreta alcuni caratteri ed espressioni particolari sostituendoli secondo regole
- \* l'asterisco rappresenta un gruppo qualsiasi di caratteri, compreso il punto, purché questo punto non si trovi all'inizio del nome;
- ? il punto interrogativo rappresenta un unico carattere qualsiasi, compreso il punto, purché questo punto non si trovi all'inizio del nome;
- [...] le parentesi quadre permettono di rappresentare un carattere qualsiasi o un intervallo di caratteri possibili.
	- [adfz] uno qualsiasi dei caratteri a,d,f,z
	- [g-z] uno qualsiasi dei caratteri compresi tra g e z
	- [^a] un carattere qualsiasi diverso da a

#### Esempi di file globbing ● La sostituzione dei simboli con gli elementi corrispondenti è effettuata direttamente dalla shell prima di eseguire il programma

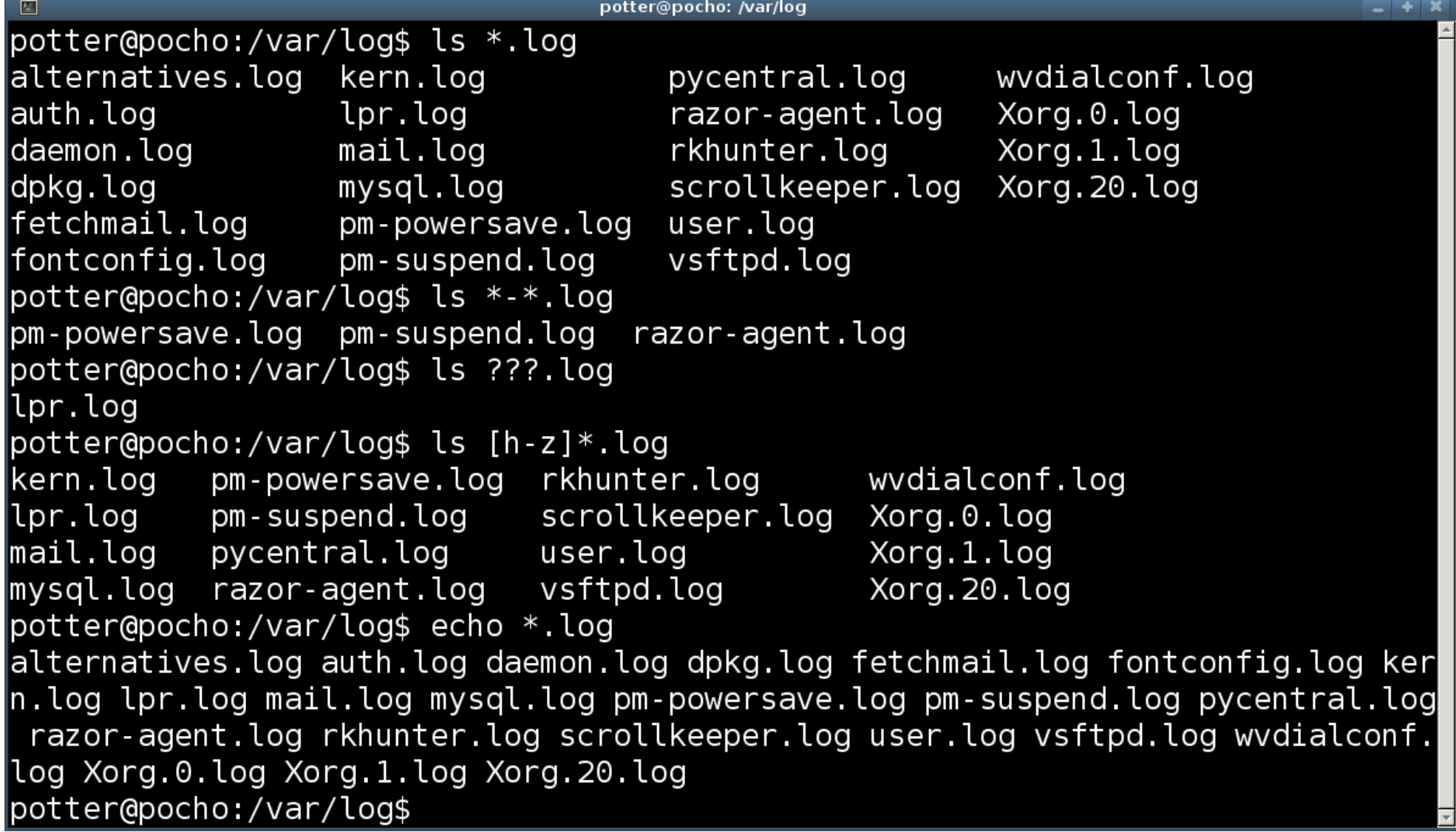

• Visualizzare i file nella directory /var/log che contengono un numero all'interno del nome

● Visualizzare tutti e soli i file nascosti della propria home directory

# Bibliografia

- <http://www.freebsd.org/ports/shells.html>
- <http://appunti2.net/a228.htm#almltitle803>